### 臺北市 **94** 學年度

#### 高級中等學校學生電腦軟體設計競賽初賽試題

#### 壹、選擇題:(共 **60** 題,每題一分)

- 1、 網際網路上 DNS server 的主要功能為何? (A) 過濾病毒並防止病毒散佈 (B) 暫存 及提供使用者取用的網頁資料,以降低網路流量 (C) 將網域名稱 (domain name) 轉 換為 IP 位址 (D)傳送與接收電子郵件
- 2、 K=INT(90\*RND)+10,則 K 之範圍為何?(A) 1≦K≦90 (B) 10≦K≦90 (C) 10≦K≦99 (D)  $1 \leq K \leq 100$
- 3、 在 VB 程式語言中,運算式 9 + 7 \ 5 \* 8 / 6 Mod 4 之執行結果為: (A) 13 (B) 6 (C) 10 (D)錯誤訊息
- 4、 下列何者具有調整 CPU與 I/0設備間速度差異並提高電腦系統之使用效能的功能? (A) Cache (B) Buffer (C) Modem (D) SRAM
- 5、 下列何者非作業系統的功能? (A) 行程管理 (B) 資料庫管理 (C) 記憶體管理 (D) 周邊設備管理
- 6、 請問執行下列程式,敘述行號 30 總共執行幾次? (A) 4 (B) 5 (C) 6 (D) 7
	- 10 I=242 : Y=44
	- 20 WHILE I<>Y
	- 30 IF I>Y THEN I=I-Y ELSE Y=Y-I
	- 40 WEND
	- 50 END
- 7、 台視、中視、華視三家電視台的電視節目之資料通訊傳輸模式為? (A) 全雙工傳輸 (B) 半雙工傳輸 (C) 單工傳輸 (D) 雙工傳輸
- $8$ 、 當今已有很多資訊應用產品採用高科技奈米技術,而奈米的量衡意義為 (A)  $10^{3}$  m (B)  $10^{-6}$  m (C)  $10^{-9}$  m (D)  $10^{-12}$  m
- 9、 堆疊(STACK) 的動作為一種先進後出(FILO) 的資料結構,已知堆疊初始內容為 {s,  $f$ , 頂端(top)指向 s, 如果經一連串的動作, pop(), push(a), push(x), push(w), pop(), 最後堆疊內容為 (A) {a, x, w, f} (B) {x,a,f} (C)  $\{f, x, a\}$  (D)  $\{x, a, s, f\}$
- 10、 下列有關影像檔規格描述, 何者錯誤? (A) GIF 不支援動畫格式 (B) JPG 檔可做影像壓縮因而可能產生失真現象 (C) PNG 能製作出透明背景的效果 (D) TIF 能支援 CMYK 色彩模式很適合印刷用途
- 11、 個人電腦連接上網,如果輸入正確的對方主機名稱的網址,卻無法取得網頁,若改 以輸入 IP ( internet protocol ) 位址取代主機名稱,就可以正常瀏覽網頁,那麼這部電 腦內部的 TCP/IP 設定,與此問題有關的是下列哪一項? (A) IP 位址 (B) DNS ( domain naming service ) 伺服器 (C) 子網路遮罩 (D) 預設閘道 ( default gateway )
- 12、 個人電腦的 IP 位址 127.0.0.1 作何用途?(A)測試網路迴路 (B)虛擬 IP (C)廣播信號 (D)路由器設定
- 13、 網路資料傳輸可能會發生錯誤,為了避免重送資料造成的延遲,需要用到什麼技術 ? (A) 將資料壓縮 (B) 加資料錯誤更正碼 (C) 將資料加密 (D) 加資料檢查碼
- 14、 目前 IPv4 的位址已經不敷使用,新一代的 IPv6 表示位址的位元數為多少 ? (A) 48 (B) 64 (C) 128 (D) 256
- 15、 在網站上下載程式或是資料時許多網站都會提供所謂的 md5 checksum, 例如 <http://security.debian.org/pool/updates/main/s/sudo/sudo.dsc> MD5 checksum: ee704f9a7147f4af70b7f98c03fe63ca 請問這個數值代表什麼意義? (A) 檔案大小的數 值 (B) 檔案內容的特徵值 (C) 檔案的名稱的編碼 (D) 檔案的安全存取屬性
- 16、 接上題, 這個 MD5 checksum 數"ee704f9a7147f4af70b7f98c03fe63ca"為一個以 16 進位表示的 0/1 數列, 請問它共有幾個位元? (A) 112 (B) 136 (C) 160 (D) 128
- 17、 接上題, 如果有人把檔案 sudo.dsc 的內容的最後加上一個空格字元, 請問 MD5 checksum 的數值應該有什麼樣的變化? (A) 最後一個位元變成 0 (B) 完全不會改變 (C) 幾乎全部都不一樣 (D) 最後一個位元組變成空格字元
- 18、 下列何者資料傳輸速率最小? (A) IEEE 1394 (B) RS232 (C) USB (D) SCSI
- 19、 下列何者不是電腦硬體五大單元? (A) 控制單元 (B) 記憶單元 (C)輸入單元 (D) 網路單元
- 20、 磁帶使用下列哪一種存取方式? (A) 索引存取 (B) 直接存取 (C) 循序存取 (D) 隨機存取
- 21、 下列何者是專為 PDA、嵌入系統與 Internet 家電市場所設計,以 Windows 為基礎的 模組化作業系統? (A) Windows XP (B) Windows NT (C) Windows CE (D) Windows Palm
- 22、 在 VB 程式語言中,判斷成績(sc)在 60≦sc≦100 分間之敘述為: (A) If  $60 \le$ = sc>=10 (B) If  $sc \ge 60$  And  $sc \le -100$  (C) If  $sc \ge 60$  Or  $sc \le -100$  (D) If  $60 \le sc$  And >=100
- 23、 下列那種資料檔又稱為隨機檔? (A) 循序資料檔 (B) 索引循序資料檔 (C) 索引資 料檔 (D) 直接資料檔
- 24、 MIPS 所代表之意義為何? (A) CPU 每秒執行百萬個指令 (B) 計算 CPU 執行速度 (C) 計算電腦容量 (D) 計算 CPU 使用率
- 25、 下列何者是能將高階語言轉成機器語言的程式? (A) 連結程式 (B) 直譯程式 (C) 組譯程式 (D) 編譯程式
- 26、 如一 CPU 有 32 位元的地址匯流排(Address Bus),其記憶體定址空間最大為? (A)

1GB (B) 2GB (C) 4GB (D) 8GB

- 27、 要儲存 5 張解析度為 640 \* 480 的 24 bits 全彩影像,於未經壓縮時,約需佔用多少記 憶體空間? (A) 4.4 MB (B) 3.3 MB(C) 2.2 MB(D) 1.1 MB
- 28、 在 HTML 文件中, 標記『FONT COLOR="0000FF"』將產生什麼顏色? (A) 黃 (B) 藍 (C) 紅 (D) 綠
- 29、 利用對方的 IP 位址找出對方 MAC 網路卡卡號之通訊協定稱為 ? (A) RARP (B) ARP (C) DHCP (D) PING
- 30、 當使用者利用無線區域網路 (WLAN) 連上 Internet 時,所需要的設備稱為 ? (A) Access Point (B) Router (C) Base Station (D) Portal
- 31、 目前無線區域網路傳輸技術已相當成熟,所採取的 IEEE 802.11g 其最高傳輸速率為 (A) 2Mbps (B) 11Mbps (C) 54Mbps (D) 108Mbps
- 32、 當使用網頁瀏覽器讀取網頁伺服器的網頁資料時,利用何種網路設備可以有機會加 速網頁資料的讀取 ? (A) DHCP Server (B) Router

(C) FireWall (D) Proxy Server

- 33、 一般使用者申請 ADSL 讓電腦利用電話線路連上 Internet 時需要下列何種通訊協 定幫電腦取得 IP 位址 ? (A) DHCP (B) DNS (C) PPPoE (D) PPP
- 34、 網 頁瀏覽器 Browser 使用 HTTP 通訊協定 向網頁伺服器 Web Server 讀 取 <http://www.yahoo.com> 網頁內容的步驟有下列幾項 :
	- (1) 建立 TCP 連線
	- (2) 送出 HTTP Request
	- (3) 利用 DNS 求出 yahoo.com 之真實 IP 位址
	- (4) 關閉 TCP 連線
	- (5) 取得 HTTP Response

正確順序為何 ? (A) 31254 (B) 13254 (C) 12345 (D) 32514

- 35、 請問下列哪一種連線裝置可以將網際網路中資料封包轉送到正確的目標網路區段? (A) 交換集線器 (switch) (B) IP 分享器 (C) 路由器 (router) (D) 數據機 (modem)
- 36、 下列有關多媒體檔案格式的敘述,何者不正確? (A) WAV是影像資料的格式 (B)JPG 是圖形資料的格式 (C)MIDI 是聲音資料的格式 (D)MPEG 是視訊資料的格式
- 37、 假設顯示器的色彩設定為 24 位元的全彩,並以 RGB 值來代表紅綠藍三種不同的顏 色,則每種顏色各有多少種不同程度的變化? (A) 8(B) 16(C) 24(D)256(E) 1024
- 38、 對於單向鏈結串列 ( singly linked list ) 而言,下列何種操作最沒有效率? (A) 在鏈 結指標所指節點與上一節點間插入一新的節點 (B) 在鏈結指標所指節點與下一節點 間插入一新的節點 (C) 存取目前指標所指向之節點 (D) 將鏈結指標移動到下一個 節點
- 39、 下列哪套軟體不是線上即時聊天軟體? (A) MySQL (B) MSN Messenger (C) CICQ (D) NetMeeting
- 40、 網際網路中 IPv4 位址長度由多少位元所組成? (A)24 (B) 32 (C) 64 (D) 128
- 41、 、在 Windows 作業系統或 Office 套裝軟體中,欲使某一按鈕功能外觀呈灰色模糊狀, 須設定下列那一個屬性? (A) Cancel (B) Enabled (C) Value (D) Visible
- 42、 下列何者不為結構化程式設計的優點? (A)提高程式的可讀性 (B)減少程式維護的 時間和成本 (C) 各個模組互相獨立 (D) 減少程式執行的時間
- 43、 流程圖符號中, \_\_\_\_\_\_ 代表 (A) 輸出輸入 (B) 判斷 (C) 處理

(D) 開始

- 44、 一般彩色噴墨式印表機由那四種彩色墨水組合 (A) 紅綠藍黑 (B) 紅黃藍黑 (C) 紅黃綠黑 (D) 紫藍青黑
- 45、 CPU 內部以雙管線(pipeline)結構作分流與處理指令與資料的優先配置,其主要目的 為何? (A) 配合 CPU 的不同指令格式 (B) 配合 CPU 的不同資料格式 (C)提昇執 行指令的速度 (D) 避免 CPU 的消耗功率太高
- 46、 國際標準組織(ISO)所提出之 OSI 七層架構中,那一層之目的在於提供端對端的可靠 傳輸協定、流量控制及擁塞控制 ? (A) 實體層(Physical Layer) (B) 連結層(Link Layer) (C) 傳輸層(Transport Layer) (D) 應用層(Application Layer)
- $47$ 、 有 X、Y、Z 三個數 X 為  $(4B)_{16}$ 、Y 為  $(74.35)_{10}$ 、Z 為  $(1001010.0111)_2$ , 則 X、Y、Z 三個數的大小關係為何? (A) X<Y<Z (B) Y<Z<X (C) Z<Y<X (D) Z<X<Y
- 48、 常用的無遮蔽雙絞線 UTP 中,用於 100BaseT 規格的連線長度限制是 100 公尺, 請問用於 1000BaseT 規格的連線長度限制是幾公尺? (A) 10 (B) 50 (C) 100 (D) 1000
- 49、 作業系統為了讓可用的記憶體空間比實際記憶體空間大,所發展出來的記憶體空間 管理模式稱為?(A)快閃記憶體(B)虛擬記憶體(C)快取記憶體(D)隨機存取 記憶體
- 50、 下列何者不屬於網路電話 ? (A) GoogleTalk (B) Skype (C) BitTorrent (D) SIP
- 51、 Msgbox("找不到你的資料?", vbExclamation + vbAbortRetryIgnore), 請問此輸出訊息 框中共有幾個按鈕? (A) 1 個 (B) 2 個 (C) 3 個 (D) 4 個
- 52、 下列哪套應用程式無法用來編寫網頁? (A) 小畫家 (B) 記事本 (C) Word (D) FrontPage
- 53、 不同的傳輸媒介所得到的位元錯誤率不同,下列何者有最小的位元錯誤率 ? (A) 光 纖 (B) 同軸電纜 (C) 雙絞線 (D) 無線電
- 54、 下列何種網路應用不適合使用 P2P 技術 ? (A) File Sharing (B) Video Streaming (C) Voice Streaming (D) Database Query
- 55、 一般所說的 WWW 的全名為 (A) World Wide Wait (B) World Wide Web (C) World War Web (D) World Web Wait
- 56、 在許多網路服務中都會要求使用者下載並安裝一些軟體元件 (例如下載 Macromedia Shockwave file player), 在詭譎的網路虛擬世界中, 使用者透過什麼機制能夠相信所 下載安裝的元件不是有惡意的呢? (A) 軟體公司的授權書 (B) 軟體公司的數位簽章 (C) 元件能夠正確安裝並且執行時不會當機 (D) 以上皆非
- 57、 HTML 標 籤 <frameset rows="\*,2\*"><frame src="A.htm"><frame src="B.htm"> </frameset> 所顯示的網頁,下列敘述何者正確? (A)產生上下兩個框架(frame),上 面的頁框比較小 (B)產生上下兩個框架,下面的頁框比較小 (C)產生左右兩個框 架,左邊的頁框比較大 (D) 產生左右兩個框架,右邊的頁框比較大

58、 假設整數 b 之初始值為 1,整數 c 的初始值為 2,則呼叫 R (b, b, b+c)函式,傳回的 p 值為何?

Function R (ByRef x As Integer, ByRef y As Integer, ByRef z As Integer) As Integer Dim p As Integer

 $y = z$  $p = x + z$ return p

End Function

(A) 0 (B) 1 (C) 10 (D) 6

- 59、 物件導向程式中,一個 class 內可定義多個相同名稱之函數,其概念與下列那個名詞 最相關? (A) 抽象化 ( abstraction ) (B) 封裝 ( encapsulation ) (C) 繼承 ( inheritance ) (D) 多載 ( overloading )
- 60、 下列哪一項不是主記憶體規格? (A) DDR SDRAM (B) RAID (C) Micro DIMM (D) PC-133 DIMM

#### 貳、填充題:(共 **20** 格,每格兩分)

- 1,  $(E9)_{16}-(321)_{8}=(1)_{10}$
- 2、 請問在十進位數字 66 到十進位數字 115 之間有幾個數字的二進位表示法中有 6 個  $1$  ? \_\_\_\_\_\_(2)\_\_\_\_\_
- 3、 256KB 的記憶體可儲存幾個英文字母? (3)
- 4、 計算機硬體有五個單元,暫存器 (Register) 和 累積器 (Accumulator) 是在 **\_\_\_\_(4)\_\_\_** 單元,而指令記錄器 (Instruction Register) 和程式計數器 (Program Counter) 則是在\_\_\_\_(5)\_\_\_\_ 單元。

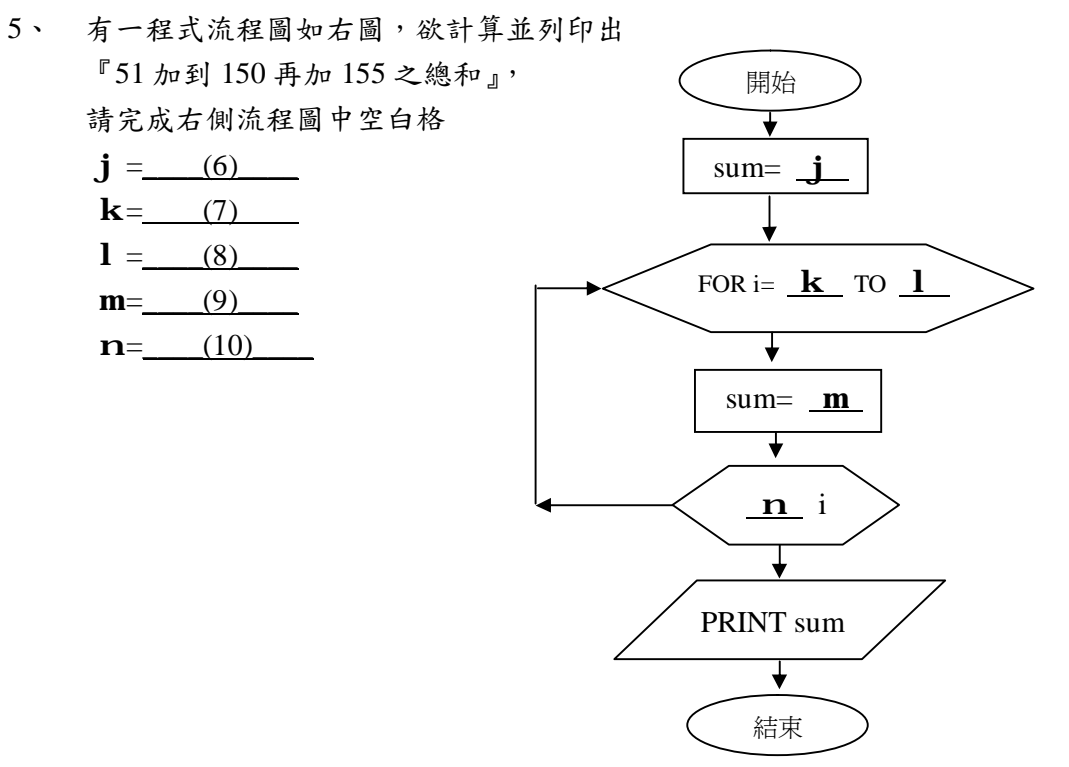

- $6$ 、 提供用戶連接 Internet 的公司稱為 ISP, 其全名為 (11) 。
- 7、 當使用者連結上 Internet 時,一般被用來測試某一主機是否連上 Internet 之指令為  $(12)$   $\circ$
- 8、 下列 BASIC 程式片段:

 $W=1$ FOR X=1 TO 5 STEP 2

FOR  $Y=1$  TO  $X$ 

W=W+Y

NEXT Y

NEXT X

PRINT W

則執行後,其顯示的結果為 (13)

- $9$ 、 中序(infix)運算式 A+B×C+D×E×F 之後序(postfix)的表示式為何? (14) (註: ×的優先順序大於+)
- 10、 下列 Visual Basic 程式片段執行後其結果顯示為何\_\_\_\_(15)\_\_\_\_?
	- $X = 6 * 2 2$  $Y = 2 \wedge 3$ Print  $(X / 2 + Y^{\wedge} 2)$  Mod 9
- 11、 最適合處理遞迴程序的呼叫與返回的資料結構是? (16)
- 12、 一個 4 層的完整二元樹(complete binary tree)有幾個節點(nodes) ? \_\_\_(17)\_\_\_
- 13、 Private Sub Form\_Activate()

Dim x As Integer,y As Integer

 $x = 10$  $y = 20$ Call  $Address(x,y)$ Print " $x=$ " ; x Print " $y =$ "; y End Sub

Private Sub Address(a As Integer, b As Integer)  $a = a X$ or b  $b = a X$ or b  $a = a X$ or b End Sub

請問執行後 x= \_\_\_\_(18)\_\_\_\_ , y= \_\_\_(19)\_\_\_\_。

14、 若使用集線器 (HUB) 建立乙太網路 (Ethernet) 連結電腦設備,電腦設備利用競爭的 方式使用共享的傳輸媒體;其網路內執行的媒體存取控制協定 (Medium Access Control) 名稱為 \_\_\_\_(20)\_\_\_。

# 臺北市 94 學年度

## 高級中等學校學生電腦軟體設計競賽初賽答案卷

壹、選擇題(共60題,每題一分)

| -1              | C             | $\overline{2}$ |   | 3  | C | $\overline{4}$ | B | 5  | B           | 6  | C             | 7  | $\mathsf{C}$ | 8  |   | 9  | B | 10 | A |
|-----------------|---------------|----------------|---|----|---|----------------|---|----|-------------|----|---------------|----|--------------|----|---|----|---|----|---|
| $\overline{11}$ | B             | 12             | A | 13 | B | 14             | C | 15 | B           | 16 | D             | 17 | C            | 18 | B | 19 | D | 20 | C |
| 21              | C             | 22             | B | 23 | D | 24             | A | 25 | D           | 26 | C             | 27 | A            | 28 | C | 29 | B | 30 | A |
| 31              | C             | 32             | D | 33 | C | 34             | A | 35 | $\mathbf C$ | 36 | A             | 37 | D            | 38 | A | 39 | A | 40 | B |
| 41              | B             | 42             | D | 43 | C | 44             | B | 45 | C           | 46 | $\mathcal{C}$ | 47 | B            | 48 | D | 49 | B | 50 | C |
| 51              | $\mathcal{C}$ | 52             | A | 53 | A | 54             | D | 55 | B           | 56 | B             | 57 | A            | 58 | D | 59 | D | 60 | B |

貳、填充題(共 20 格,每格兩分)

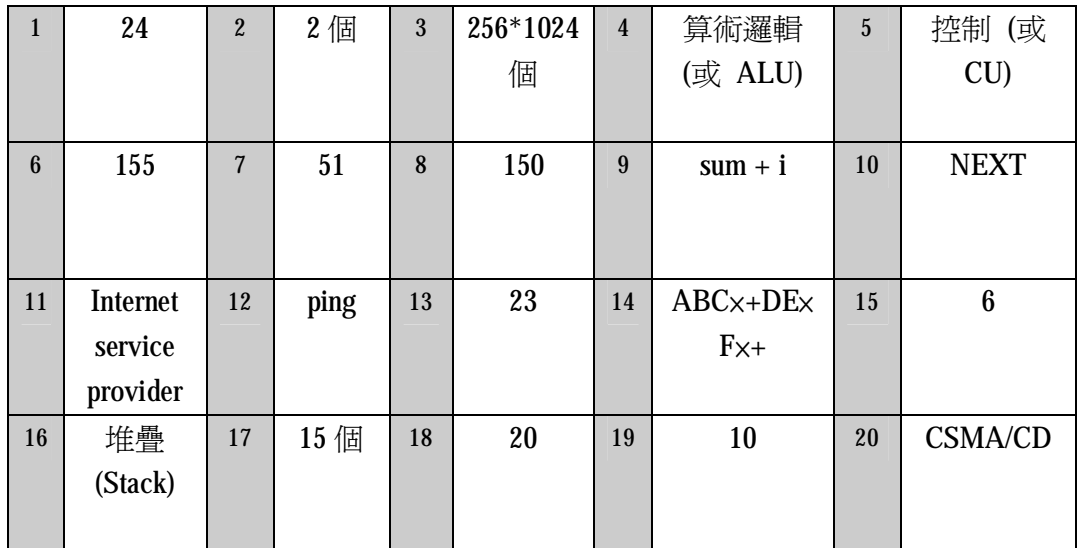

### 臺北市 **94** 學年度高級中等學校電腦程式設計競賽決賽試題**(**高中組**)**

#### 說明:

1. 本試卷共有四題,每題 25 分。

### 試題:

## 1. 橢圓面積

如下圖方程式  $\frac{\lambda}{\lambda} + \gamma = 1$ 4 2 2  $\frac{\chi^2}{4}$  +  $\mathrm{y}^2$  = 1 代表一個橢圓,若要求出橢圓的面積,可以用產生亂數的方式來 估算,方法是產生非常多的亂數,而亂數的範圍設定在圖中所顯示的矩行內,然後判斷其有 多少各是落在橢圓內。請寫程式來估算出這個橢圓的面積。

輸入:產生亂數的個數(至少 10000 以上)

輸出:估算的橢圓面積(精確度至少到小數點以下 5 位以上)

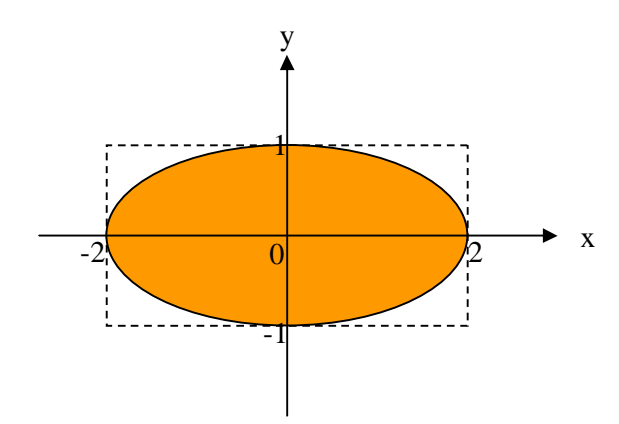

### 輸入格式

輸入為一個整數 N。N 代表程式應產生亂數的個數

#### 輸入範例

10000

#### 輸出範例

列出橢圓面積值(精確度到小數點以下 5 位)

### 2. 反射鏡

有一道光從座標(0,0)的點出發,前進的方向是正北邊也就是(0,X) X>0 的方向前進。一路 上這道光會遇到許多不同角度的反射鏡。其反射的原理就如同一般的物理學所描述的,入射 角等於反射角。另外有一些鏡子叫做接收鏡。接受鏡如果接收到光線,會發出聲響並阻止光 線繼續前進。

 假設每個反射鏡鏡子的長度為 1 公尺,接受鏡也是 1 公尺寬。鏡子的兩面都可以反射或 接收。給你一批反射鏡與接收鏡,每一片鏡子有不同的角度,放置於不同的位置。

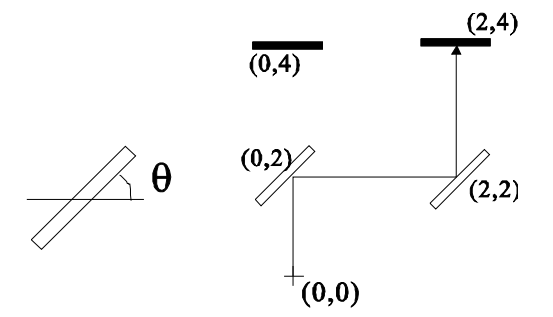

如上圖左邊所顯示,一面鏡子(兩面皆可反射)的中心點與水平線成-90 到 90 的夾角。右圖 則是一個例子。在這個例子中,(0,0)出發的光線經過兩面鏡子的反射最後為黑色的接收鏡 子所接收。每一個接收鏡會有個編號。請寫個程式計算出會發出聲響的接收鏡編號。

#### 輸入格式

 測試資料的第一行為一個數字 N,這個數字是反射鏡的個數。接著會有 N 行的反射鏡資 料。每一個反射鏡由三個整數 xyd 組成。Xy 是反射鏡的中心座標,而d則是-90 到 90 的 夾角。

 反射鏡的資料完畢之後再來是一行內含一個數字 M,M 是接收鏡的個數。接著有 M 行接 收鏡資料,每一個接收鏡由四個整數 tx vd 所組成:t 是接收鏡的編號; X V 是接收鏡的 中心座標;而 d 則是 -90 到 90 的夾角。

#### 輸出格式

請輸出接收到光線的接收鏡編號。

#### 輸入範例

- 2
- 0 2 45
- 2 2 45
- 2
- 1 2 4 0
- 2 0 4 0

#### 輸出範例

1

1

## **3.** 數字排列問題

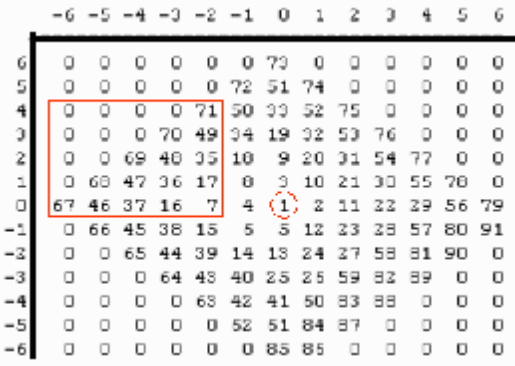

A. (70%) 如上圖所示,請撰寫一個程式在 13 格 x 13 格的平面區域中填入指定的連續整數, 首先程式讀入一個起始數值 s(上圖中為 1), 以及一個起始座標 (x, y) (上圖中為 (0,0)), 由這個數值開始填入起始座標方格中 (上圖中圓圈所示)。然後根據 s mod 7 +  $(x + y)^2$ 為奇數還是偶數來決定下一個數字填在右邊還是左邊 (例如上圖中 1 mod  $7 + (0+0)^2$ 為 奇數,因此 2 填在座標 (1,0) 的地方), 如果判斷結果向右,接下來依照順時針方向填上 3, 4, 5 成為一個菱形區域, 並且回到正下方, 此時 s 的數值為 5, 再依照 s mod  $7 + (x + y)^2$ 為奇數還是偶數來決定下一個數字填在右邊還是左邊 (例如上圖中 5 mod 7 +  $(0+(-1))^2$ 為偶數,因此 6 填在座標 (-1, -1) 的地方),然後依照逆時針方向填入 7,8,9,10,11,12,13 再度成為一個菱形區域, …,如此一直填到第一次超出這個 13 格 x 13 格的矩形區域時 停止 (上圖中 91 為最後填入的數字),沒有填到的都設為 0。請將你填好的數字依照上 圖範例印出來;此時你的程式需要由鍵盤讀入兩個數字,例如 71,67, 程式自行找出 71 和 67 兩個數字在上圖中的位置,計算並列印出以這兩個數字所在位置為對角頂點所定義 的矩形區域內所有數字的和 (上圖中為 71 + 70 + 49 + 69 + 48 + 35 + 68 + 47 + 36 + 17 +  $67 + 46 + 37 + 16 + 7 = 683$ 

注意:

- 1. a mod b 為 a 除以 b 的餘數, 例如 24 mod 5 = 4
- 2. 下圖為另一範例,起始數字為 11, 起始位置座標為 (2, 1), 最後填入的數字是 55

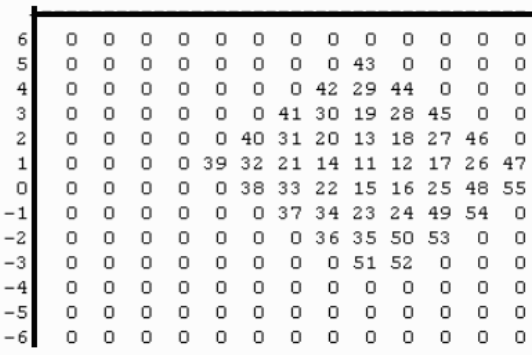

 $-6$   $-5$   $-4$   $-3$   $-2$   $-1$  0 1 2 3 4 5 6

B. (30%) 接上題,下圖的數字填法基本上和上一小題相同,不同的地方是四周沒有填 0 的 區域了,填入數字的時候一旦超過指定的邊界 (下圖中水平方向的邊界為 4 和 -4,垂直 方向的邊界也是 4 和 -4) 時,雖然還是沿用原來填入數字的規則,但是並不填入新的數 字,除非又進入指定的邊界內才繼續填入數字,一直填到指定的區間完全填滿為止。

 $1 - 4 - 3 - 2 - 1$  0 1 2 3 4

|        |                                 |  |  |  | 02 76 65 52 35 51 66 75 01 |  |
|--------|---------------------------------|--|--|--|----------------------------|--|
|        | 3 77 64 53 36 21 34 50 67 74    |  |  |  |                            |  |
| $^{2}$ | 63 54 37 22 11 20 33 49 60      |  |  |  |                            |  |
| 1      | 55 38 23 12 5 10 19 32 48       |  |  |  |                            |  |
|        | 0 39 24 13 6 3 4 9 18 31        |  |  |  |                            |  |
| $-1$   | 56 40 25 14 7 8 17 30 47        |  |  |  |                            |  |
| $-2$   | 62 57 41 26 15 16 29 46 69      |  |  |  |                            |  |
|        | $-3$ 78 61 58 42 27 28 45 70 73 |  |  |  |                            |  |
|        | 83 79 60 59 43 44 71 72 80      |  |  |  |                            |  |

也可以用下圖來解釋,你需要準備大一點的區間,超出指定範圍時你還是繼續填,只是數 字維持不變,例如右下角 69, 70, 71 之後就發現座標 (1, -5) 超過指定範圍了,此時仍然 保持最後填寫的數字 71, 同時在座標 (0,-6) 的地方用 71 mod 7 +  $(0+(-6))^2$  來決定順時 針還是逆時針填入數字,直到再進入指定區域時數字才繼續增加,例如下圖中座標 (3, -4) 的 72。

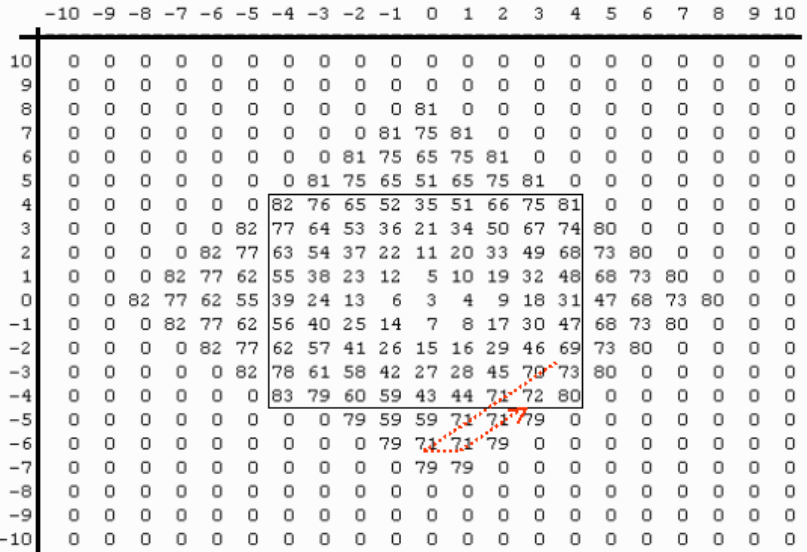

你的程式和上一小題一樣需要讀一個起始數字 s, 讀入一個起始座標 (x, y), 讀入指定的 水平區間 (left, right),指定的垂直區間 (top, bottom), 指定區間填完了之後, 請列印出填 在指定區域內的數字,然後要求操作者輸入兩個數字,計算並列印出以這兩個數字所在位 置為對角頂點所定義的矩形區域內所有數字的和 (例如:81,67,數字和為 75 + 81 + 74 +  $67 = 297$ )

注意: 下圖為另外一個範例,起始數字為 3, 起始位置座標為 (1,2), 指定的水平範圍是 (-3, 4),指定的垂直範圍是 (4, -2),最後填入的數字是 58,

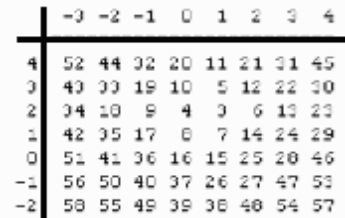

## 4. 騎馬討救兵

古代有一個城堡,被敵人的優勢兵力重重包圍。一群士兵討論要如何找救兵,因為古代通訊 不發達;因此,必須派一位勇士,騎乘快馬出去討救兵。問題是敵人兇狠,此去九死一生; 在大家都不願意的情況下,只好抽籤。

他們抽籤的方式有一點複雜,他們將所有的士兵(共有 N 人)排一排,由班長選出一個由隊伍 的頭算起的起始位置p及一個數字q,然後從p開始(包含p)往隊伍的尾巴算去,每q個 算一次,算到的人就出列(即離開隊伍),再由離開的人的下一個往下算,如果已經算到尾巴, 就繼續由隊伍的頭(前面)開始算,如此進行下去,最後留在隊伍中的就是要騎馬討救兵的 勇士。

例如,現在共有5個人,姓名依排隊的順序為A,B,C,D,E,如果 p=1、q=3,則從A 算起,一 次算三人,C 第一個移出,再從 D 算起回到 A, A 接著被移出,接著算 B,D,E,移出 E,接下 來算B,D,移出B,最後剩下D,所以D是勇士。

如果士兵的人數不多,則這種算法還可行,可是士兵的人數眾多,於是你們被要求幫他們寫 一個程式解決問題。

#### 輸入格式

輸入資料的第一行為三個數字依序為 N、p、和 q, 中間空一格。接著有 N 行的人名(採用 英文名字),每行一個人名。

#### 輸出格式

輸出為一行含一個人名,是要被派出求救的人名。

#### 輸入範例

5 1 3

A

B

C

D

E

輸出範例

D

工作桌編號 代表學校 總分

### 試題一**:**多重兩端點網列平面繞線系統

說明:如圖(1)所示,一個兩端點網列a的連線有兩種L型繞線1或2的選擇;如圖(2)所示,三個 兩端點網列a、b與c的連線共有23種L型繞線的選擇,但其中只有一些可產生相互不交叉或重 疊的平面繞線 (Planar routing), 圖(2)右方即是其中的一組平面繞線解。

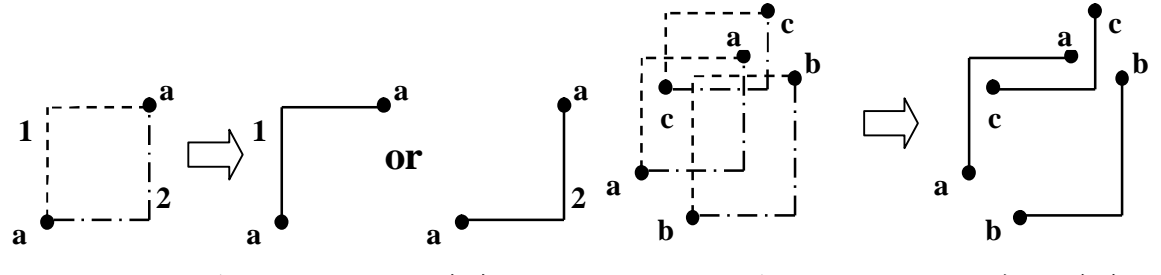

圖(1) 一個兩端點網列a的連線 圖(2) 三個兩端點網列a、b與c的連線

試寫一程式能執行多重兩端點網列平面繞線 (Planar routing of multiple two-terminal nets),以 圖(3)為例,輸入網列數(#Nets)為2~7,每當執行初始化 (Initialization) 皆能自動清洗螢幕並依 據輸入網列數而隨機產生初始繞線,如圖中所示為產生4個兩端點網列a、b、c與d的隨機初始 繞線;接著,每當執行平面繞線 (Planar routing) 皆能自動清洗螢幕並依據初始繞線而產生一 組解且無任何交叉或重疊的平面繞線。

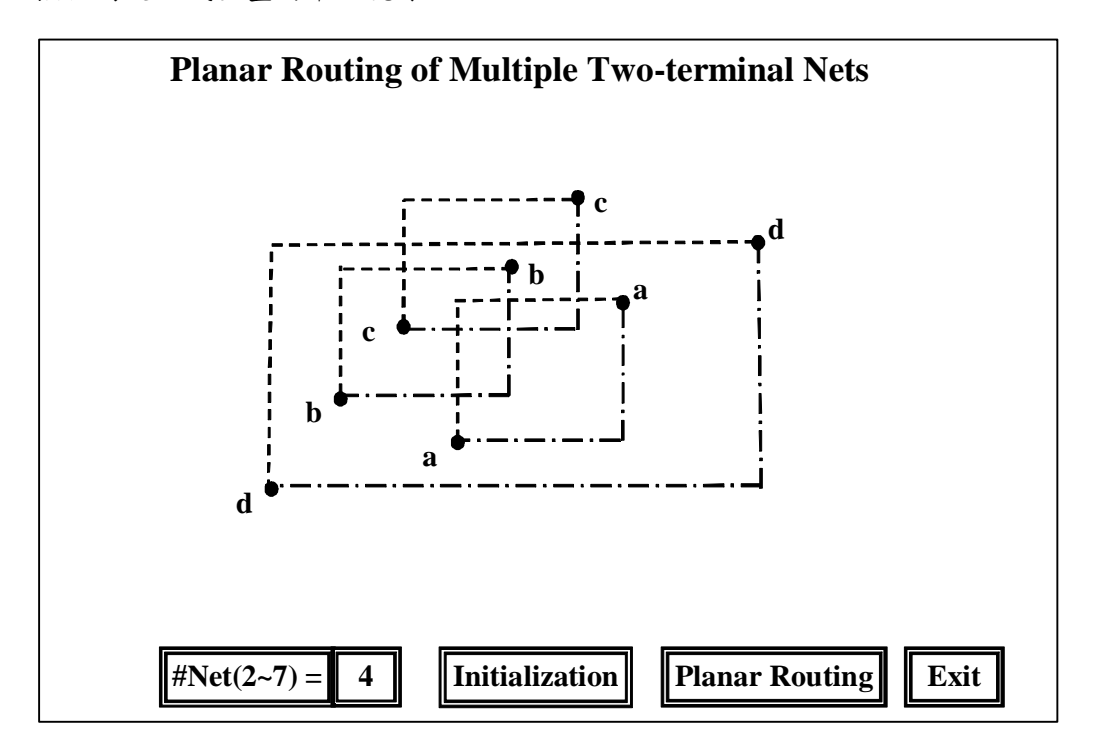

圖(3) 多重兩端點網列平面繞線系統

### 評分標準

- 1. 輸入網列數(#Nets)為2~7之間,每當啟動初始化 (Initialization) 按鈕時,則能自動清洗螢 幕而產生對應網列數的隨機初始繞線。 有些 有 有 有 有 (4 分) \_\_\_\_\_\_\_\_\_\_\_\_\_
- 2. 輸入網列數(#Nets)為2~4之間所產生之對應網列數的隨機初始繞線後,每當啟動平面繞線 (Planar routing) 按鈕時,則能自動清洗螢幕並依據初始繞線而產生無任何交叉或重疊的 平面繞線。

# 分) ——————

分) ————

#### 得 分 (5

3. 輸入網列數(#Nets)為5~7之間所產生之對應網列數的隨機初始繞線後,每當啟動平面繞線 (Planar routing) 按鈕時,則能自動清洗螢幕並依據初始繞線而產生無任何交叉或重疊的 平面繞線。

#### 得 分 (5

- 4. 對不同網列的隨機初始繞線或平面繞線能以不同顏色或以a、b、c、…文字標示來區分。
- 得 分 (5 分) ———— 5. 當啟動Exit按鈕時,則能自動離開此系統。 得 分 (1 分) ——————

試題二**:**繪製一方程式 ax 2 +bx+1 曲線圖 (a,b 輸入整數範圍;-10~+10)

說明︰1. 設計一畫曲線圖的表單其中含有 label1.caption="輸入 a 值 "、 label2.caption=" 輸 入 b 值"、 文字盒 text1 做為 a 數輸入、文字盒 text2 做為 b 數輸入、label3、label4、label5 做為曲線位置輸出顯示、按下「畫曲線圖」控制鈕執行畫圖程式。請以「曲線圖」檔名存 檔

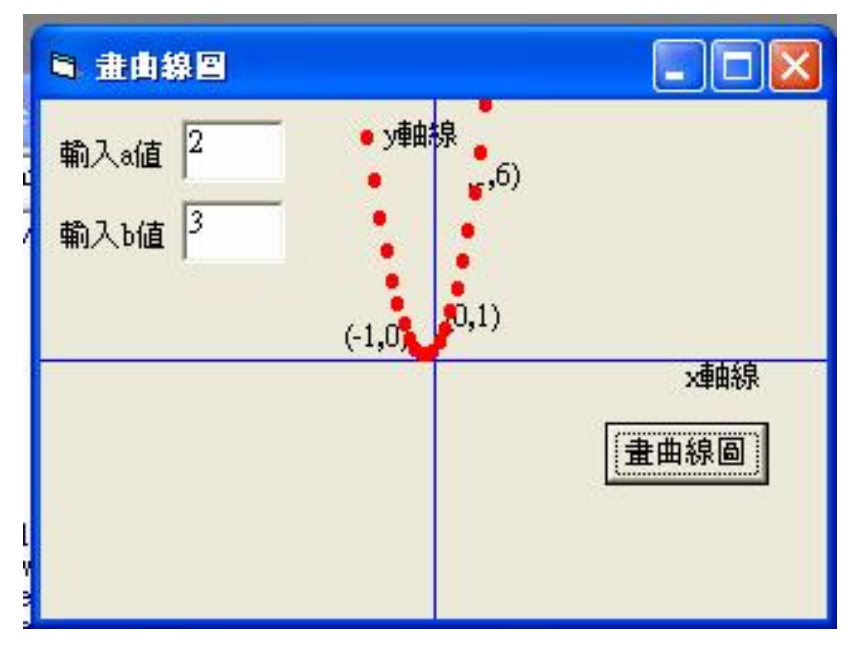

畫曲線示範圖

評分標準

| 執行順序與說明                                                              | 分數 | 得分 |  |  |  |  |
|----------------------------------------------------------------------|----|----|--|--|--|--|
| 1、表單與各工具列擺放如示範圖所示                                                    | 2分 |    |  |  |  |  |
| $2 \cdot \frac{1}{100}$ 按下「曲線圖」鈕, 畫出 X 水平, y 垂直軸線, x, y $(0,0)$ 於表單中 |    |    |  |  |  |  |
| 心點                                                                   | 4分 |    |  |  |  |  |
| 3、如示範圖所輸入數據                                                          |    |    |  |  |  |  |
| 如示範圖:                                                                |    |    |  |  |  |  |
| 輸入 a 值 =2、輸入 b 值 =3                                                  |    |    |  |  |  |  |
| 按下「曲線圖」控制鈕                                                           | 8分 |    |  |  |  |  |
| 曲線圖繪出完全正確                                                            |    |    |  |  |  |  |
| (圖線顏色不限)                                                             |    |    |  |  |  |  |
| 4、可在曲線圖上顯示曲線相對位置                                                     |    |    |  |  |  |  |
| 如示範圖:                                                                |    |    |  |  |  |  |
| 輸入 $a$ 值 =2、輸入 $b$ 值 =3                                              |    |    |  |  |  |  |
| 按下「曲線圖」控制鈕<br>4分                                                     |    |    |  |  |  |  |
| 如 x=0;計算出 y=1 ;                                                      |    |    |  |  |  |  |
| Label3 標示曲線相對位置 $(0,1)$                                              |    |    |  |  |  |  |
| 如 x=1; 計算出 y=6 ;                                                     |    |    |  |  |  |  |

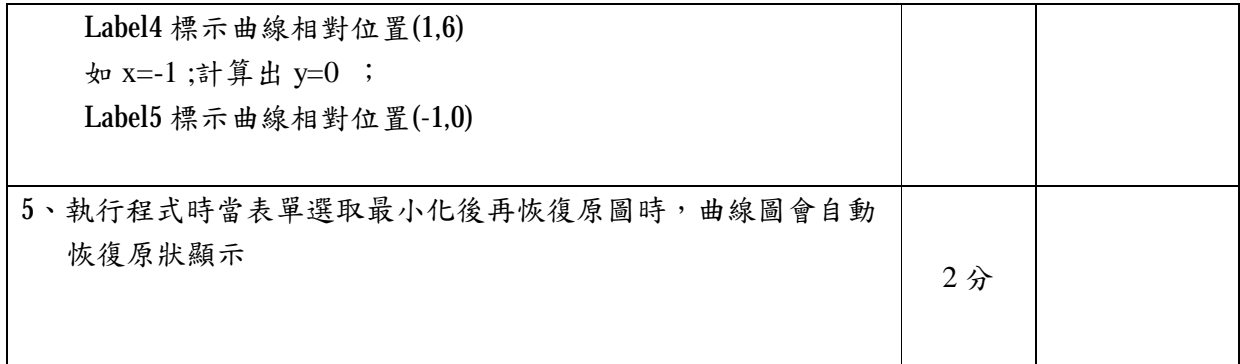

### 試題三**:**【倒數計時器的設計】

說明︰設計一個二位數的倒數計時器,在螢幕上出現時、分、秒如圖所示。當點 選「設定」時就可以在空格中打入所要計時的總時間(時不得大於24,分不得 大於60,秒不得大於60)。當點選「開始倒數計時」時,時間會一秒一秒減少, 直到全部歸零並發出閃光表示時間到。若要中途停止,則按「停止」選項,再 按一次「停止」會繼續倒數。若按「歸零」就回到全部顯示為零。

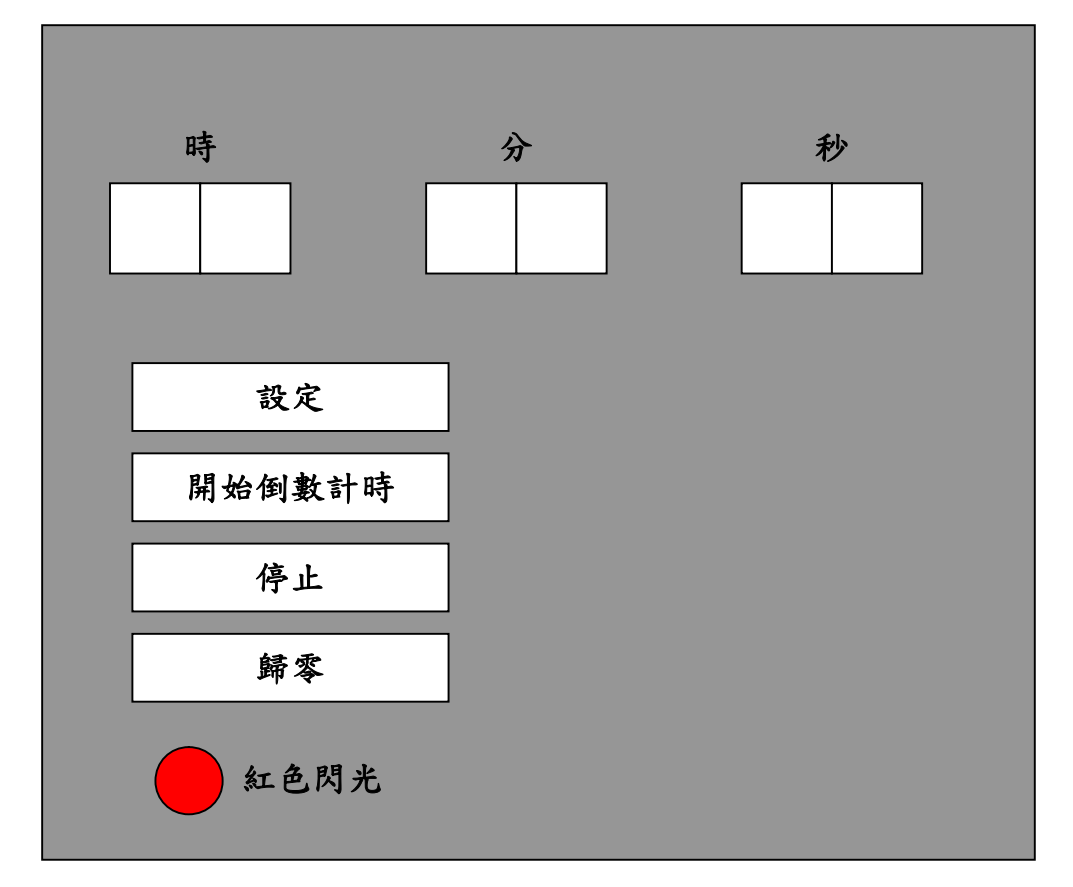

#### 評分標準:

**1.**可以設定定時器的時、分、秒(**6** 分) **2.**可以倒數計時(**4** 分) **3.**當計時完成時顯示均為零(**2** 分) **4.**計時完成時會閃紅燈(**2** 分) **5.**可以中途停止(**2** 分),停止後可再繼續(**2** 分) **6.**可以歸零(**2** 分)

## 試題四**:**三點坐標求面積及角度

說明︰1. 可以輸入三點坐標,如第 2 步後的圖示【**2** 分】

2. 按 "繪坐標軸"鈕,可繪製 XY 軸及軸上各 21 點,相鄰兩點間代表一個單位,如下圖【**2** 分】

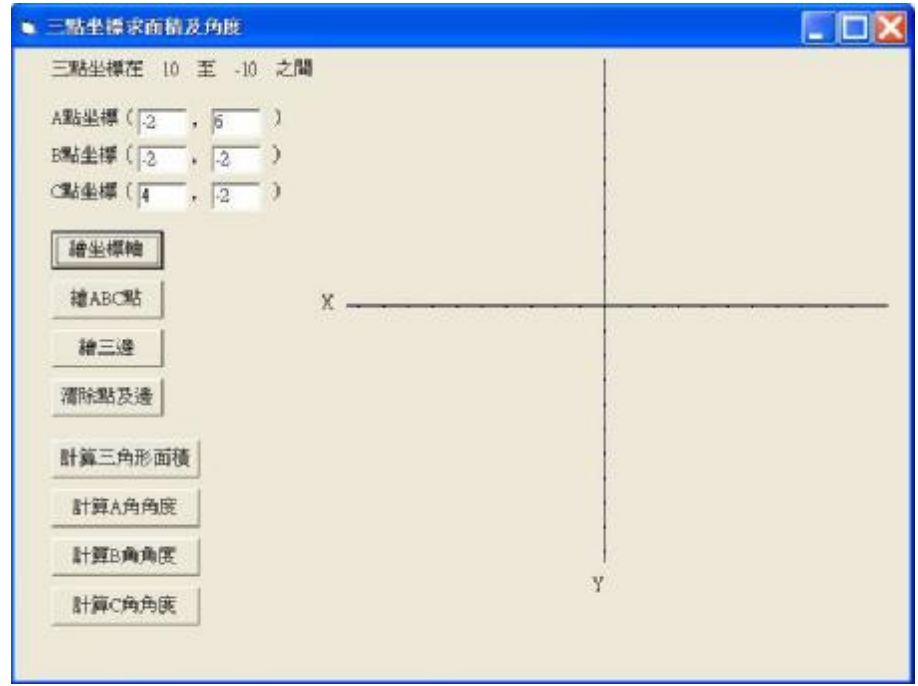

3. 按"繪 ABC 點"鈕,可在 XY 坐標上以不同顏色繪製 ABC 點, 如第 4 步後的圖示【2 分】 4. 按"繪三邊"鈕,可在 XY 坐標上以不同顏色連接 ABC 點,形成三個邊,組成一個三角形, 如下圖【**2** 分】

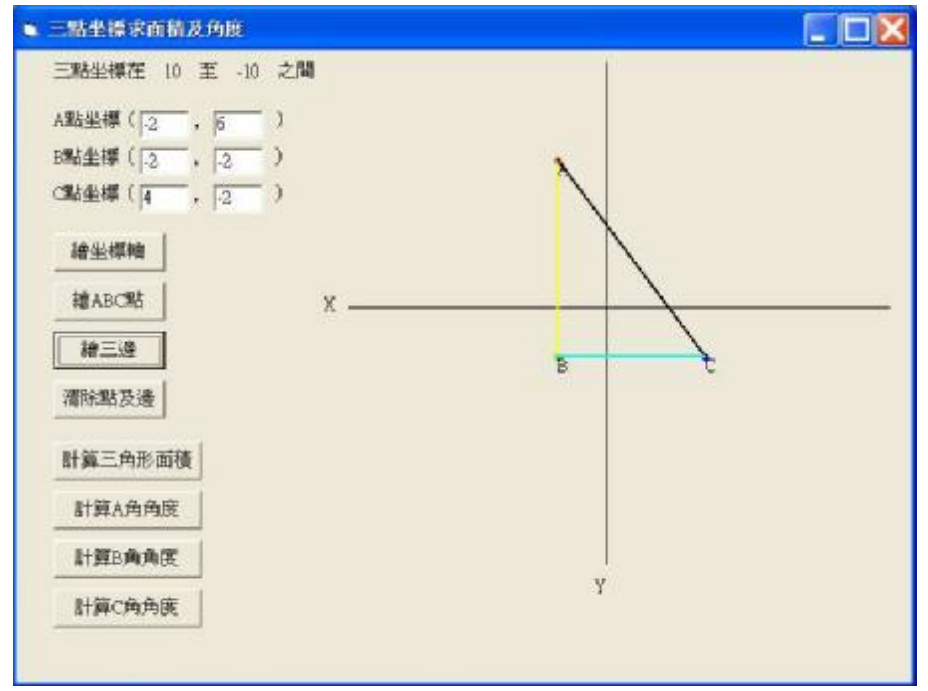

5. 按 "清除點及邊" 鈕,可將 XY 坐標上的 ABC 點及其三個邊清除,如第 2 步後的圖示【**2** 分】

6. 按"計算三角形面積"鈕,可將△ABC 之面積計算及顯示出來,如第9步後的圖示【4分】  $\triangle$ ABC 之面積可利用三點坐標來計算,設 A(x<sub>1</sub>, y<sub>1</sub>)、B(x<sub>2</sub>, y<sub>2</sub>)、C(x<sub>3</sub>, y<sub>3</sub>)

∆ABC 之面積=
$$
\frac{1}{2}
$$
| $x_1y_2 + x_2y_3 + x_3y_1 - x_2y_1 - x_3y_2 - x_1y_3$ |

設  $A(1,1) \cdot B(5,4) \cdot C(-2,-5)$   $\triangle ABC \ge \overline{m} \frac{24}{3} \cdot \frac{1}{2} [1 \cdot 4 + 5 \cdot (-5) + (-2) \cdot (-1) - 1 \cdot 5 - 4 \cdot (-2) - (-5) \cdot 1] = \frac{1}{2} - 15 = \frac{15}{2}$ 

7. 按"計算A 角角度"鈕,可將∠A 之角度計算及顯示出來,如第9步後的圖示【2分】 ∠A 之角度可用餘弦定理計算,

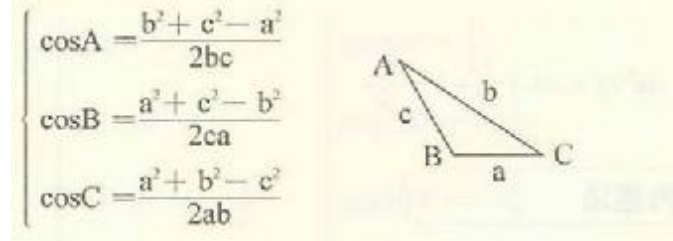

8. 按"計算 B 角角度"鈕,可將∠B 之角度計算及顯示出來,如第9步後的圖示【2分】 9. 按"計算 C 角角度"鈕,可將∠C 之角度計算及顯示出來,如下圖【2分】

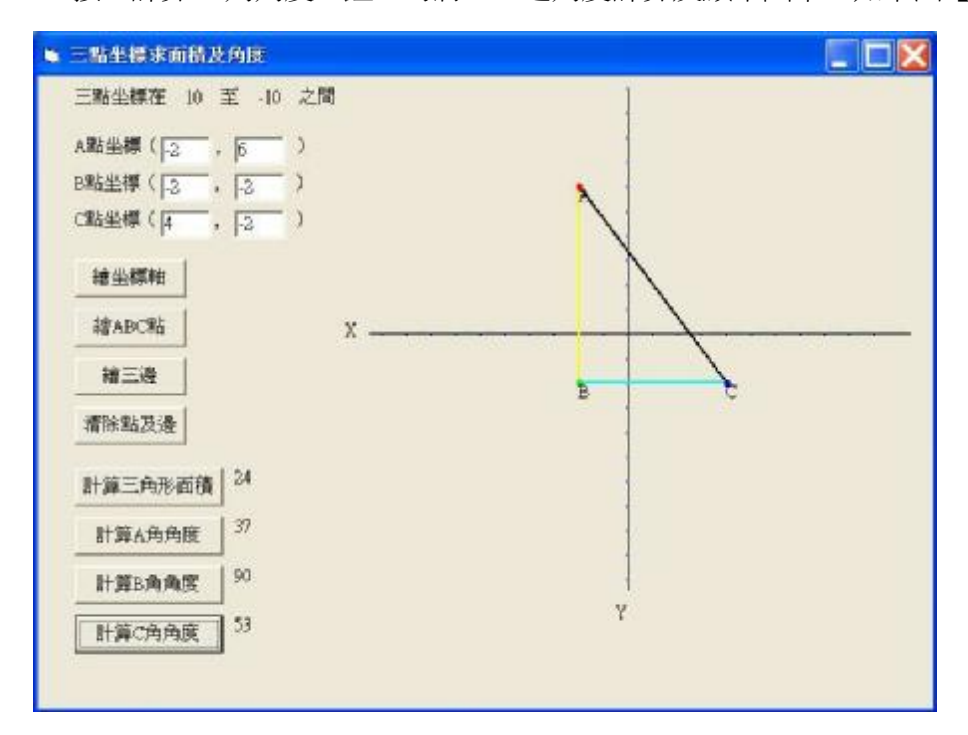

試題五**:**試寫一程式,由 textbox1 輸入任一字串,按下各鈕時,由 textbox2 列出被處理過後

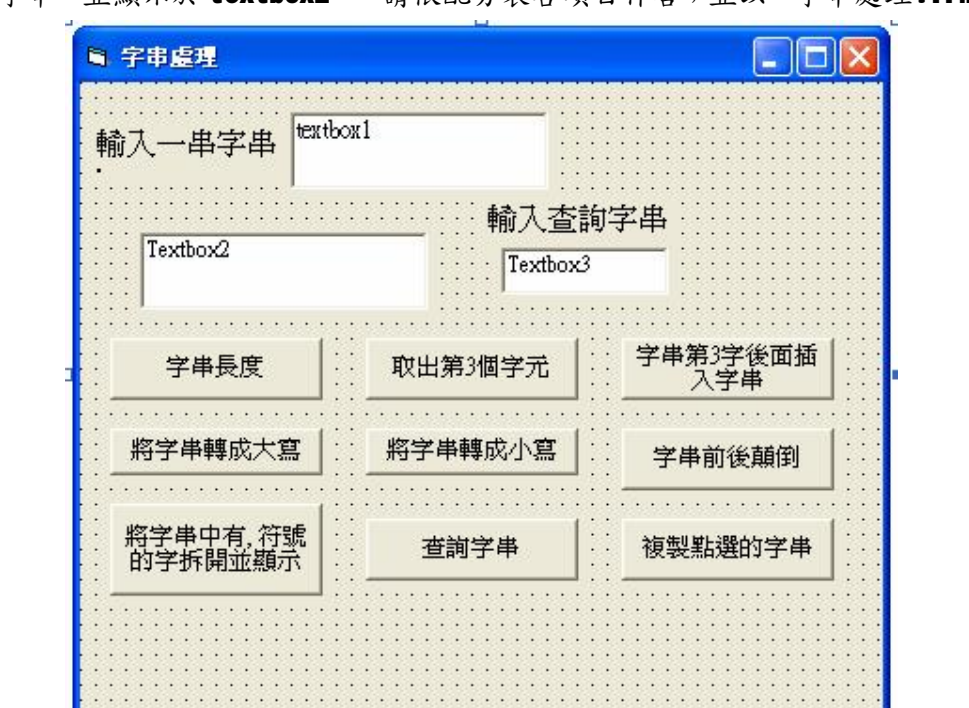

的字串,並顯示於 textbox2,,請依配分表各項目作答;並以「字串處理.frm」存檔。

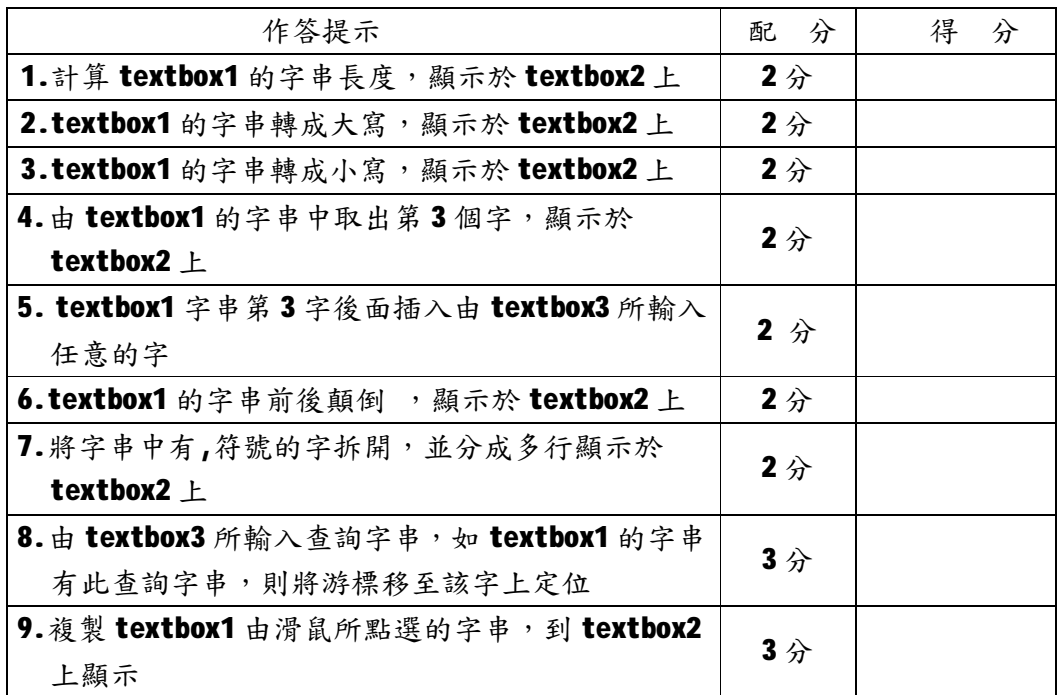

# 臺北市 **94** 學年度高級中等學校

# 學生電腦軟體設計高商組決賽試題

第壹題(100 分)

某商店為回饋顧客,提供顧客以累積消費金額取得之紅利點數兌換禮品,顧客可自行登入該 商店之網站,線上登記兌換禮品。商店定期列印寄送禮品清單,依寄送禮品清單將禮品寄送 給顧客。請為商店設計程式,說明如下:

- 1. 線上登記兌換禮品
	- (1) 身份辨識:顧客輸入會員編號與鍵入密碼,先作身份辨識處理,

如果通過驗證,即可進入作禮品兌換登記,否則拒絕處理。

(完成此作業得分 20%)

說明:

- l 輸入之會員編號需存在於會員資料檔內,若不存在,使用輸出訊息方塊顯示錯 誤訊息**"** 會員編號輸入錯誤**!**"
- l 鍵入密碼為 **8** 碼數字,輸入後須經以下函數逐字轉換為儲存密碼,若密碼相符, 則表示為正確之密碼,否則使用輸出訊息方塊顯示錯誤訊息**"** 密碼輸入錯 誤!" <sup>63</sup>

**f(xi)=(3xi+i) mod 10**,**x<sup>i</sup>** 為第 **i** 碼之鍵入密碼,**i** 為密碼位置**(i=1~8)** 

- 例:鍵入密碼為 **76780273**,資料檔內儲存密碼則為 **20485287**
- (2) 禮品兌換登記:顧客勾選欲兌換之禮品,然後按"確定兌換"鍵,即 完成兌換登記之處理(完成此作業得分 60%)

說明:

- l 顯示顧客消費紅利點數、兌換禮品後之剩餘點數**(**初值為顧客消費紅利點數,當 顧客在兌換欄勾選後,立即顯示兌換禮品後剩餘點數**)**
- l 查詢禮品提供兩種方式:
	- **A.**依禮品點數查詢**(**使用下拉式清單選取**)**

下拉式清單選取項目為 **1 .1,000** 點以下

- **2. 1,001** 點至 **2,000** 點
- **3. 2,001** 點至 **3,000** 點
- **4. 3,001** 點至 **4,000** 點
- **5. 4,000** 點以上
- **B.**依禮品種類查詢**(**使用下拉式清單選取**)**

下拉式清單選取項目為禮品種類

l 依選取項目決定顯示之禮品清單內容,並依禮品之兌換點數由小至大排序顯示

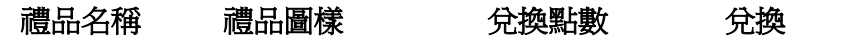

圖片請自行載入 **¨ " ¨ " ¨**

l 顧客在禮品清單兌換欄勾選時,應作檢查,當點數不足時應顯示

' ☎ 很抱歉,您的剩餘點數不夠兌換這項禮品!" ;點數足夠時則應立即顯示 兌換禮品後剩餘點數

**" ¨**

- l 顧客若<mark>接</mark>"確定兌換"鍵,更新會員資料檔之剩餘消費紅利點數,顯示" 禮 品兌換登記完成,將於一週內寄送到府!";將會員之兌換資料寫入兌換資料檔
- 2. 列印禮品寄送清單:(範例) (完成此作業得分 20%)

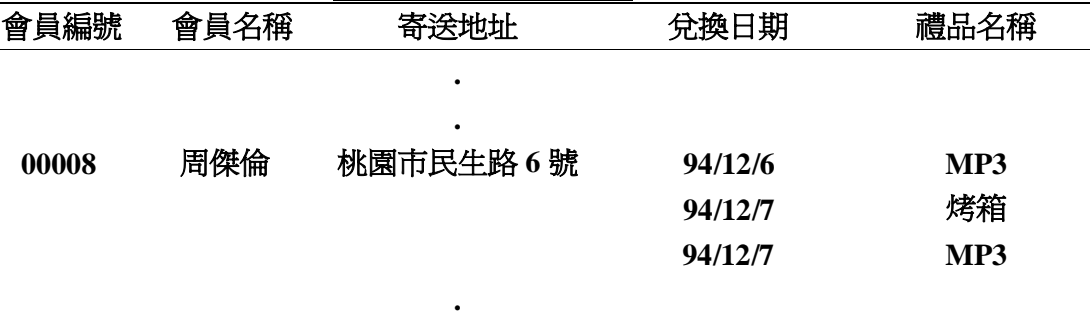

說明:

- l 輸入兌換日期:自**\_\_\_\_\_\_\_** 至 **\_\_\_\_\_\_\_**,參考兌換資料檔將符合輸入兌換日期之資 料,印至禮品寄送清單**(**兌換資料檔之寄送註記為**"Y"**者,表示已寄送,不能再列印 至禮品寄送清單內**)**
- l 禮品寄送清單內容依會員編號及兌換日期排序,同一會員有一項以上兌換禮品時, 第二項以後之會員編號、會員名稱與寄送地址等欄空白不印
- l 印至禮品寄送清單之兌換資料,需在兌換資料檔之寄送註記寫入**"Y"**

**.** 

3. 相關資料檔及測試資料如下:

**(1)** 會員資料檔**(MEMBER)**格式及內建測試資料:

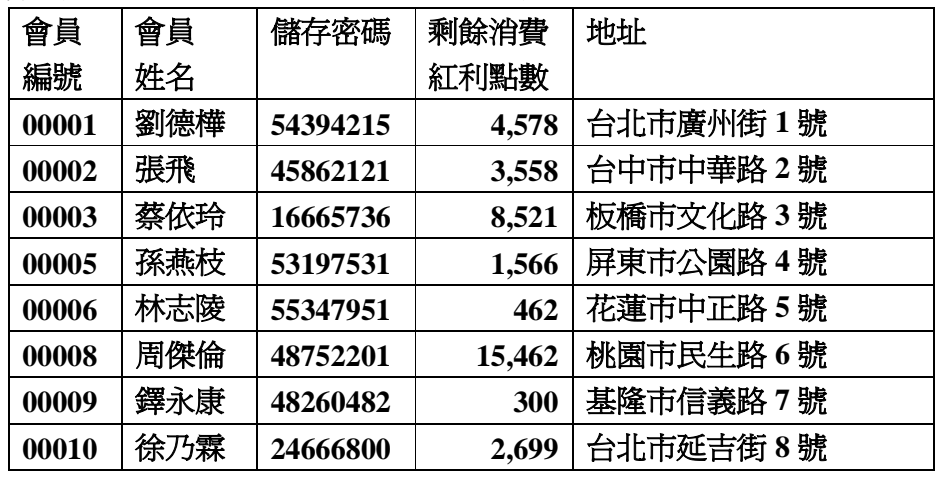

(2) 禮品資料檔(GIFT)格式及內建測試資料:

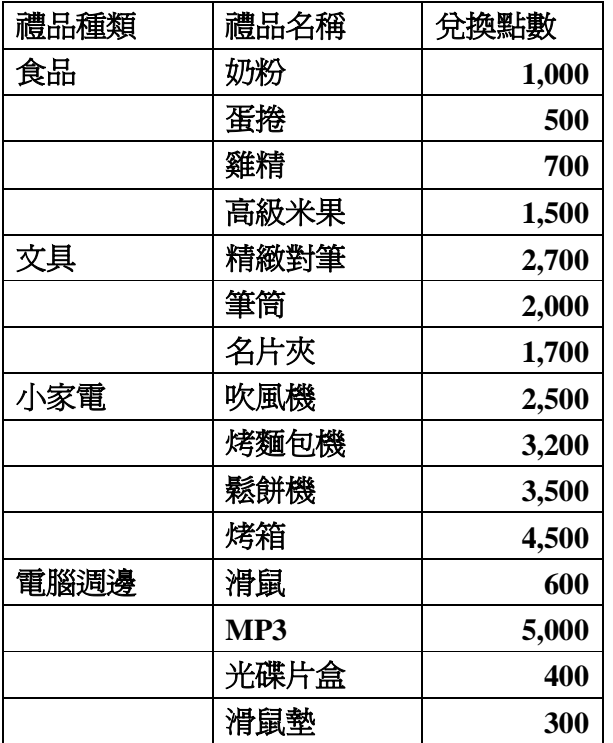

# (3) 兌換資料檔(EXCHANGE)格式:

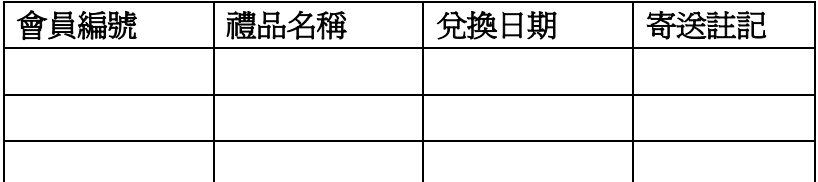

# (4) 線上登記兌換禮品測試資料:

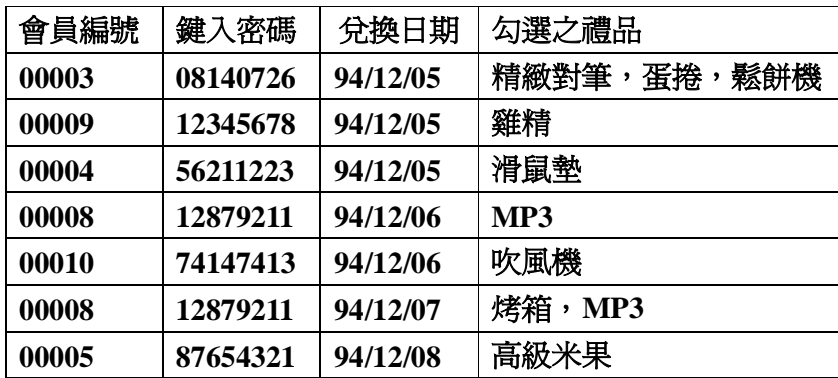

(5) 列印禮品寄送清單測試資料:

兌換日期:自 **94/12/05** 至 **94/12/07**

# 第貳題(100 分)

有一個迷宮地圖, 其 5 ≤ 列數 ≤ 20, 5 ≤ 行數 ≤ 40, 範例如下:

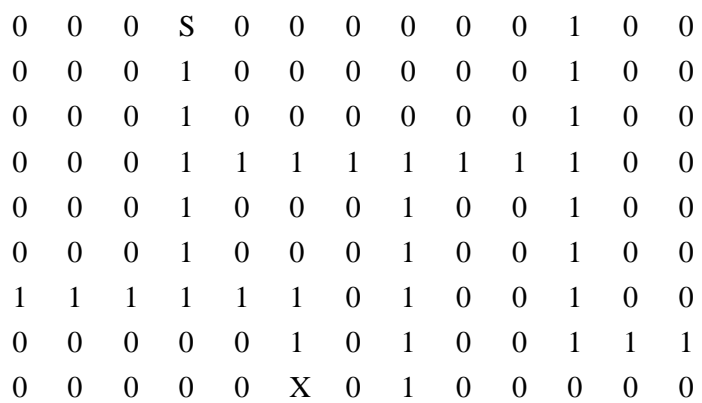

其中"S"為迷宮入口,"X"為迷宮出口,"1"為可通行之路線,"0"為不可通行之路線。設 計一程式,找出"S"到"X"的最短路徑,並將路徑中之"1"改成"H"在螢幕輸出,以上 述之範例為例,輸出為:

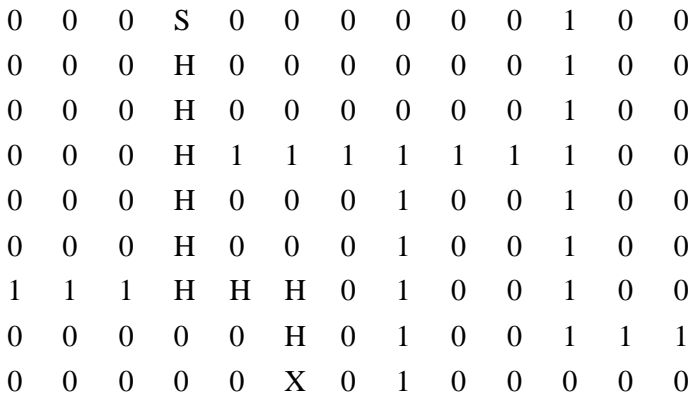

其他說明:

- 1. 考生依上述範例自行設計一迷宮地圖資料檔做為輸入,此資料檔為純文字檔(\*.txt)。
- 2. 考生須設計一使用者介面,選擇輸入資料檔所在位置及檔案名稱,包括選擇磁碟機、資料 夾、及檔案。
- 3. 輸出應力求美觀。

# 第參題(100 分)

某公司擬針對訂單處理部份電腦化,透過系統分析與資料正規化後,其使用者 需求及檔案規格說明如下:

一、檔案規格

1)客戶資料檔:欄位包括客戶代號、客戶姓名、住址、電話

- 2)訂單資料主檔:欄位包括訂單編號、訂購之客戶代號、訂購日期、交貨日 期、接單人員
- 3)訂單產品明細檔:欄位包括訂單編號、訂購之產品代號、數量、售價、是 否有折扣
- 4)產品代碼檔:欄位包括產品代號、產品名稱、產品說明、產品成本
- 二、使用者需求功能
	- 1)訂貨處理

依訂單資料主檔及產品明細檔產生輸入書面,將輸入的資料存入資料檔 中

2)每日訂單明細表

輸入訂單日期,顯示該日期的所有訂單資料,包括訂單編號、訂單日期、 客戶姓名、交貨日期、產品名稱、數量、售價、折扣及各訂單小計

(單筆小計金額=售價\*數量\*折扣,有折扣則打 85 折)

3)年銷售統計表

輸入年份,計算該年各月份的銷售總額

4)訂單資料備份

輸入年度,備份該年度訂單主檔及產品明細檔的資料

5)銷售人員業績一覽表

輸入月份,顯示該月份各接單人員銷售業績

6)某縣市客戶拜訪參考表

輸入縣市關鍵字,列出位於該縣市之客戶資料 7)滯銷品一覽表

產品代碼檔中有該產品但不存在產品訂單產品明細檔之產品 8)商品調價處理

輸入產品名稱及調價幅度,依調整幅度更改該產品的成本 請依以上說明及功能,撰寫程式完成訂單處理系統。

# 第肆題(100 分)

請寫一段程式模擬樂透開獎,假設號碼球分別為1至42,每一個球被選中的機 會都一樣,中獎號碼有六個號碼,請以程式開出一組中獎號碼。模擬畫面需有 六個會捲動的數字,模擬過程如下:

(1)捲動第ㄧ個數字,數字應在 1 至 42 間循環捲動,捲動停止後數字會停留 在 1 至 42 其中ㄧ個數字。(50%)

(2)捲動第二個數字,如果第一個數字選到的是1,則第二個數字應在2至

42 間循環捲動,捲動停止後數字會停留在 2 至 42 其中一個數字。(10%) (3)繼續捲動第三、四、五、六個數字,直到產生六個號碼為止。(40%)

## 臺北市 94 學年度高級中等學校

## 學生電腦軟體設計競賽 開放組決賽試題

題目一:配對符號對稱性檢查

請設計一個符號對稱檢查器,對於輸入之文字資料檔進行配對符號對稱性檢查,在完成檢驗 工作後需列印出適當之檢查報告。檢查報告包括:編上行號的原輸入資料、錯誤訊息(若是 輸入資料未能通過對稱檢驗)以及總共錯誤數。

說明:

- 1. 字詞間多個空白視為一個空白。
- 2. 配對符號具有順序性,左符號需出現在對應右符號之左方。例如: { abc } 是正確 的配對符號,} abc { 則是錯誤的配對符號。
- 3. 配對符號可重疊出現,但內部符號須完全包含於外部符號裡面,兩者不可互相跨越。 例如: { a [b] c } 是正確的配對符號, { a [b} c ] 則是錯誤的配對符號。

●基本配對符號表:

基本配對符號包含三大類別,其中,A類別為單一字元符號,B類別為單一字詞符號, C 類別為多字詞符號。

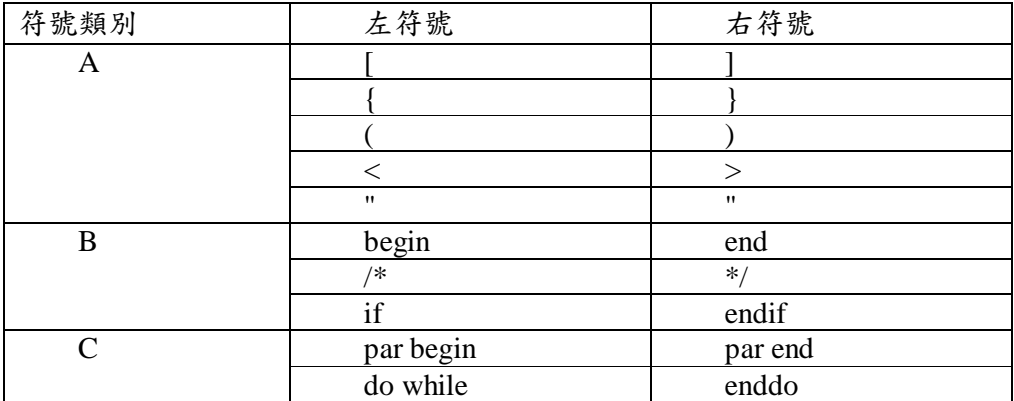

●輸出訊息格式:(僅供參考,可自行設計合適之訊息)

<sup>4.</sup> 配對符號可由使用者自行擴建,但至少包含下列基本配對符號表之所有檢查配對。

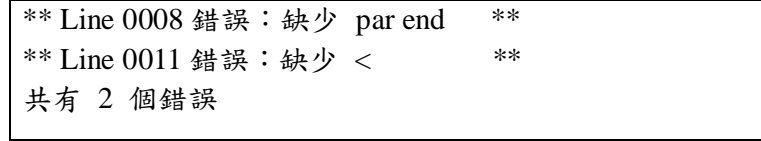

●配分方式:

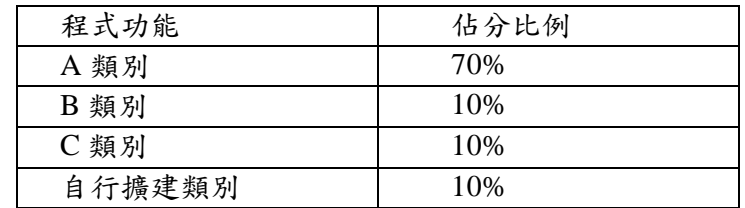

## 範例一:

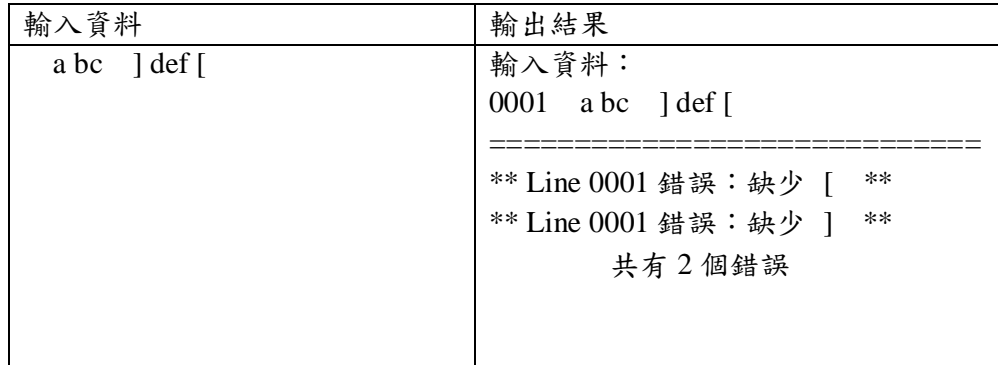

## 範例二:

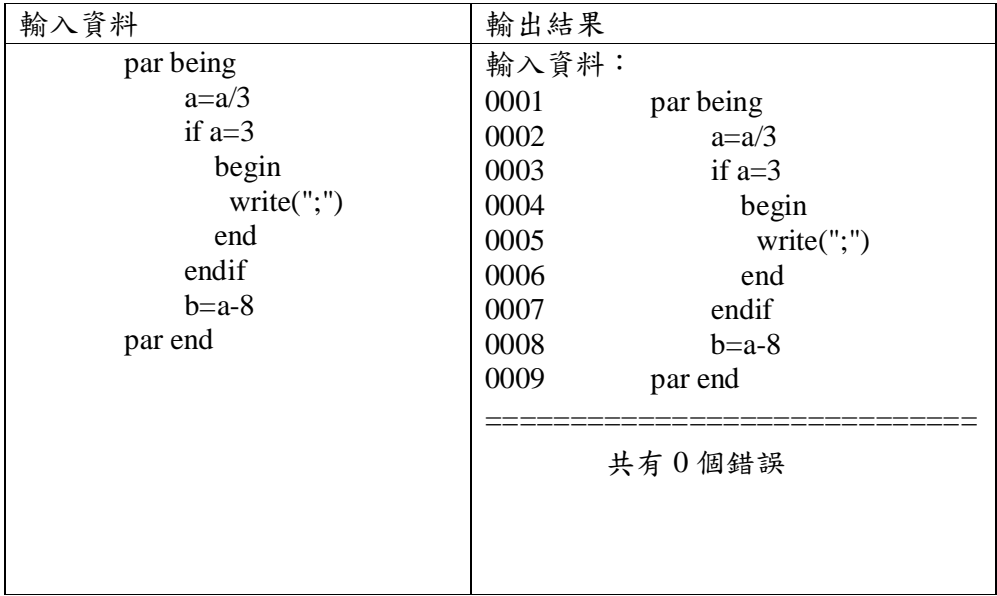

範例三:

| 輸入資料                          | 輸出結果                                                   |  |  |  |  |  |
|-------------------------------|--------------------------------------------------------|--|--|--|--|--|
| par being                     | 輸入資料:                                                  |  |  |  |  |  |
| $a=a/3$                       | 0001<br>par being                                      |  |  |  |  |  |
| if $a=3$                      | 0002<br>$a=a/3$                                        |  |  |  |  |  |
| begin                         | 0003<br>if $a=3$                                       |  |  |  |  |  |
| write(";")                    | 0004<br>begin                                          |  |  |  |  |  |
| end                           | 0005<br>write(";")                                     |  |  |  |  |  |
| $b=a$ 8                       | 0006<br>end                                            |  |  |  |  |  |
| par end                       | 0007<br>$b=a$ 8                                        |  |  |  |  |  |
| $print(''this is a test'')$ ) | 0008<br>par end                                        |  |  |  |  |  |
| return                        | 0009<br>printf("this is a test $\langle n'' \rangle$ ) |  |  |  |  |  |
|                               | 0010<br>return                                         |  |  |  |  |  |
|                               |                                                        |  |  |  |  |  |
|                               | $**$<br>** Line 0008 錯誤: 缺少 endif                      |  |  |  |  |  |
|                               | $**$<br>** Line 0009 錯誤: 缺少 (                          |  |  |  |  |  |
|                               | 共有2個錯誤                                                 |  |  |  |  |  |

題目二:P2P 網路程式

ㄧ、說明

請設計一個簡單 P2P 網路程式,讓任意的兩台電腦可以相互連線,傳送訊息。

連線:

1.(20%) 使用者可選定欲連結的另一電腦,並提出連線需求連結到使用者所指定的電腦,提 出連線的一方稱為 A 電腦,而另一方稱為 B 電腦。

傳送訊息:

2. (30%) A、B 兩方可以相互傳送訊息,A 電腦的使用者可透過鍵盤輸入一段英文(大小寫不 拘),經由 A 電腦將該段英文傳送給 B 電腦,當 B 接收到 A 的訊息後,則將之顯示在 B 電腦 的螢幕上,並轉換成小寫回傳給 A 電腦,當 A 接收到 B 的字串亦將之顯示在自己的螢幕上;

3. (30%) 同樣 B 電腦的使用者亦可透過鍵盤輸入一段英文(大小寫不拘), 由 B 電腦將該段英 文傳送給 A 電腦,當 A 接收到 B 的字串亦將之顯示在螢幕上並轉換成大寫回傳給 B 電腦, 當 B 接收到 A 的字串亦將之顯示在自己的螢幕上。

二、評分方式

1.介面設計(20%),設計者可自行設計連線畫面與互傳訊息畫面。

2.各項功能分數如上述說明所示。

大樂透是使用電腦連線接受投注之樂透型機率遊戲。投注購券者須從 1 到 49 的號碼中任意選 出 6 個不重覆且可不連續的號碼做為投注號碼,例如 01、05、14、23、29、41。每注單價新 台幣 50 元。於公益彩券開獎時,開獎執行單位會由開獎機中隨機開出六個號碼及一個特別 號。例:開獎時隨機開出 01、05、14、23、29、41 六個號碼及隨後開出之特別號 45。此組 七個號碼便是該期大樂透之獎號。凡投注購券者所選之六個號碼中,有三個以上(含三個)號 碼與開出之六個號碼相同者(附加之特別號碼只適合貳獎、肆獎及陸獎用),便為中獎彩券。 中獎獎號與獎項之分配情形,說明如下表 (以上摘自台北富邦銀行網站):

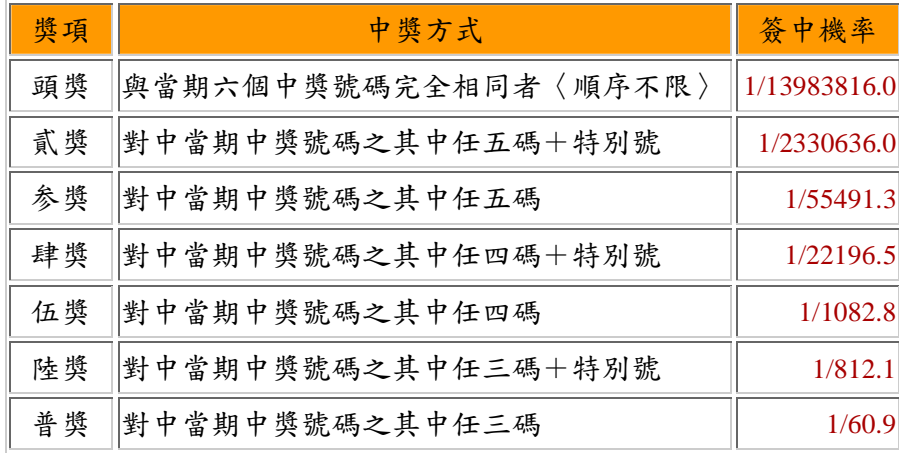

每一個投注站均有一個四個數字的編號,投注站編號從1234~5678,例如編號 2141 投注站。

本系統必須安裝具有網路功能遠端存取能力的資料庫管理系統如 Microsoft SQL Server, MySQL, SYBASE, OROCAL, DB2 等。底下共有五大項功能,從第一項到第五項,設計者 完成的功能項目越多所得分數越高,此系統至少必須完成第一項功能,每完成一項功能,分 數多加 20%,程式必須有錯誤處理功能,例如不能投注不合法的號碼,不能開出不合法的號 碼,不能有不合法的投注站編號。

- 1. 寫一個程式,可以利用亂數產生模擬的大眾投注資料至少共 5 千注,每一注必須包括投注 站號碼,投注號碼,並且存入伺服器資料庫中。
- 2. 寫一個程式,可以查詢伺服器資料庫中的投注資料:輸入投注站編號,輸出投注號碼、投 注之注數,以及總投注金額。例如:

輸入: 投注站編號:5566 輸出: 總投注金額:500 元 投注號碼 注數 01 02 03 04 05 06 5 02 03 04 05 06 07 5

## 3. 寫一個程式,可以讓玩家在一個選定的投注站投注,並將投注資料存入至伺服器資料庫 中。

例如:

輸入 投注站編號:5566 投注號碼:01 02 03 04 05 06

4. 寫一個程式,可以模擬銀行開獎,開出六個號碼,以及一個特別號,並存入伺服器資料庫 中。例如:

輸入:

開出 01 03 06 23 29 41 特別號 45

5. 寫一個程式,可以對獎,輸入所選定號碼,跟上一個程式開出的號碼,從伺服器資料庫中 取得並比對,輸出得幾獎。例如: 輸入:

投注號碼:01 02 03 04 05 06

輸出:普獎

題目四:網頁關鍵字串搜尋與取代

當你在網路上瀏覽一篇文章時,你會利用搜尋 Keyword (特定字串)的功能找尋你所想閱讀的 部分; 如今你已經加入微軟公司成為令人羨慕的高級軟體工程師,你的工作負責 MS Internet Explorer 瀏覽器內文字字串搜尋功能。

A. 請寫出一程式能提供使用者 (1)讀取原始文章文字資料 (2) 輸入特定搜尋字串 (3) 從原 始文章資料中找尋所輸入的特定字串並 (4) 顯示是否存在輸入特定字串與 (5) 出現次 數。(30%)

【程式執行範例說明】

輸入原始文章資料 **Ü** India has become the hot growth market for wireless in recent weeks, with new research indicating that India could have 100 million wireless subscribers by the end of 2007.

輸入特定搜尋字串Ü wireless

輸出結果 $\ddot{\mathbf{U}}$  (Yes) (2)

B. 請寫出一程式完成(A)程式的功能,但讀取原始文章文字資料後能取代特定字串,並將取 代後的原始文章輸出。(30%)

【程式執行範例說明】

輸入原始文章資料**Ü** India has become the hot growth market for wireless in recent weeks, with new research indicating that India could have 100 million wireless subscribers by the end of 2007.

輸入特定搜尋字串與取代字串Ü India Singapore

- 輸出結果 $\ddot{\mathbf{U}}$  Singapore has become the hot growth market for wireless in recent weeks, with new research indicating that Singapore could have 100 million wireless subscribers by the end of 2007.
- C. 請寫出一程式完成(B)程式的功能,但讀取原始文章文字資料來自網路上一 URL 位址的 網頁。(20%)
- D. 請寫出一程式能讀取網路上一 URL 位址的網頁,並分析此網頁的文字資料, 將最常出 現的兩個關鍵字(除了:a, an, the, of, in 外)輸出。(20%)

【程式執行範例說明】

輸入原始網頁資料**Ü** India has become the hot growth market for wireless in recent weeks, with new research indicating that India could have 100 million wireless subscribers by the end of 2007.

輸出結果 $\ddot{\mathbf{U}}$  1. India 2.wireless